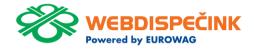

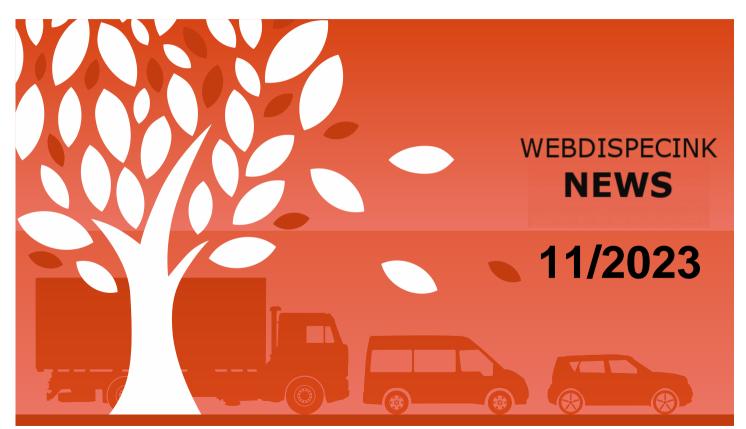

## **CONTENTS OF THE ISSUE**

| New version of WD Fleet 3D application | 3  |
|----------------------------------------|----|
| EON cable for home charging            | 9  |
| A week with ID.BUZZ                    | 11 |
| End                                    | 12 |

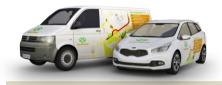

Editorial Office Address: Princip a.s. Hvězdova 1689/ 2a 140 00 Praha 4 – Nusle

email:

webdispecink.tlm@eurowag.com

In the next few days, we will be preparing a new version of WD Fleet 1.7.0 for the Play Store and our image tablets, where we have incorporated your additional requests and made corrections to improve the stability of the application. We've listed them for you here:

#### 1. APPLICATION LAN-GUAGE ON THE MAIN PANEL

In response to numerous requests from companies that employ drivers from other countries, we have simplified the way of switching the language of the WD Fleet application and Sygic navigation and placed a flag symbol icon on the main top bar of the application.

Here, the driver can change the language of the application at any time.

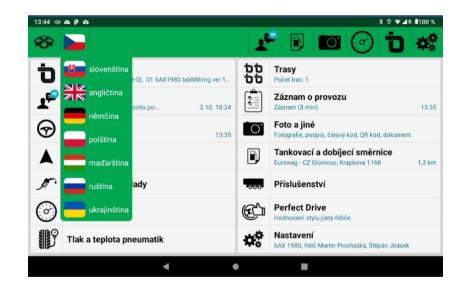

After changing the language, both the language settings in the application and the language settings on the Terminal tab in Webdipecink are updated.

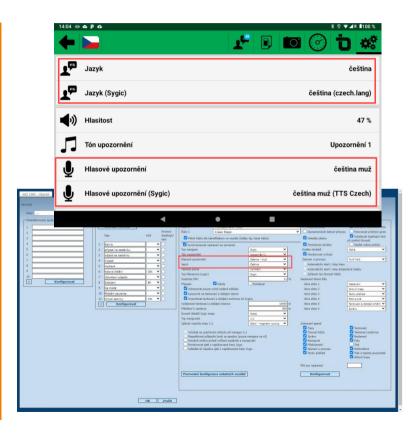

2. CHANGE THE NAVIGA-TION METHOD IN CASE OF AN INCORRECT ROUTE CALCULATION

Maybe your drivers sometimes find that you planned and sent route from Webdispecink (or information system) to Sygic navigation, ends up "Route calculation error".

If it is not directly an error in the Sygic map documents (destination cannot be found), the cause of the error may also be an incorrect setting of the route calculation method - Transfer route 1:1, Navigate through waypoints or Navigate only to destination.

#### Example:

The destination is entered correctly, but it is off the road and the navigation method is set to "Navigate to destination only".

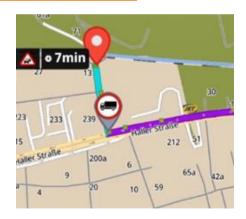

A new message will now be displayed where the driver can change the navigation method to a different one in our recommended order "Navigate through waypoints", and we recommend informing the dispatcher about this fact.

If this method does not work either, the driver can change the navigation method to our last recommended order "Transfer route 1:1".

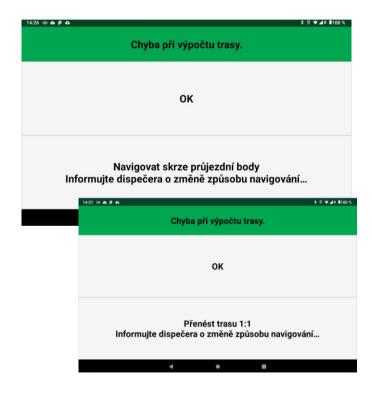

#### 3. UPDATING MAP DOCU-MENTS

With our customers, we notice that the Sygic navigation maps are older, even from 2019. This results in route calculation errors (non-existent places and roads), navigation errors (vehicle dimensions affect the route calculation and there is no up-to-date information about bridges, underpasses, etc.).

Sygic updates the map documents every 3 months, i.e. in the 3rd, 6th, 9th, and 12th month - currently we have the map documents 9/2023.

The map documents have a size of about 12GB and therefore need to be updated via WIFI.

In cooperation with Sygic, we will regularly update the link for downloading Sygic map documents in the manual on our website under Support - Manuals - WD Fleet 3D - Guide for updating Sygic maps, where you can also find another possible procedure for updating map documents using USB OTG, which is significantly faster (about 10 min).

https://www.webdispecink.cz/downloads/WD Fleet 3D - Update\_map\_Sygic.pdf

| 4 po 20.11. ⇔⇔⊞・ | <b>9</b>                                                        |
|------------------|-----------------------------------------------------------------|
| Verze map Sygic  |                                                                 |
|                  | ge/emulated/0/Android/data/<br>re.wdfleet3d/files/SygicLib/Maps |
| and.ta.          | 2023.09 (c37c8a4dadd4bb260ced173c0527bf08)                      |
| fra.ta.2         | 2023.09 (0f415855140a443470016754e7258c16)                      |
| nld.ta.          | 2023.09 (29f422b024b8ed0f6800cf3463f8aebb)                      |
| lux.ta.:         | 2023.09 (16ce44c451d0267eeb211a0f9f4ca2c7)                      |
| bel.ta.          | 2023.09 (f90d0faaf3f438aab0844393f8173344)                      |
| lie.ta.2         | 2023.09 (22c18a07b77952eb6eab111e6c3bce63)                      |
| che.ta.          | 2023.09 (bdd0e79096969161508af6ea79f6e9e8)                      |
| aut.ta.          | 2023.09 (9b90e6ad4a9186be8cf72df0fa43d035)                      |
| pol.ta.          | 2023.09 (79e240b58556546fc7c482f842c8667f)                      |
| hun.ta.          | .2023.09 (3aca3bcace64f60cc2550dd646ef0c9b)                     |
| cze.ta.          | 2023.09 (972c828fd7eb659748faadda33b8e1e6)                      |
| swe.ta.          | 2023.09 (05ef8163c4480424521479396be3ed9b)                      |
| nor.ta.          | 2023.09 (c6a1546ec65b36f220d9f42083a91fe9)                      |
| dnk.ta.          | 2023.09 (8f47346b96f994d0d905ab8ede203451)                      |
| fin.ta.2         | 2023.09 (05dab2d48923937f7141c89548a0b8a7)                      |
| gib.ta.:         | 2023.09 (bd4cf2adca5e37701c6fb212a839179b)                      |
| III              | 0                                                               |

#### 4. FURTHER MODIFI-CATION

- Faster control when changing activities now the activity list closes the form after changing an activity.
   Previously, the list remained open and needed to be exited and it was also possible to click on multiple activities at the same time.
- Correction of offering activities during semi or automatic vehicle operating record- it used to happen that when automatically ending a crossing stop with the current activity "Safety break" and starting a normal transport specified by the dispatcher, after the first loading the empty journey was set - now the activity is offered according to the valid rules for the new transport

- Integration of new Sygic libraries 22.4.2
- Fixed loss of Sygic voice navigation on Lenovo TAB 4 tablet
- A number of modifications have been made which increase the stability of using the application.

# NEWS – EON cable for home charging

We have a great solution for home charging - the E.ON Drive Mobile Online Cable.

- Power up to 22kW
- Connectivity from the E.ON Drive system to the Webdispecink system
- Changeable end connectors -400V/16A, 400V/32A, 230V/16A, Type 2

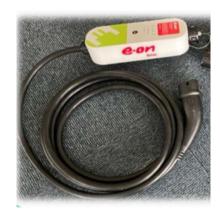

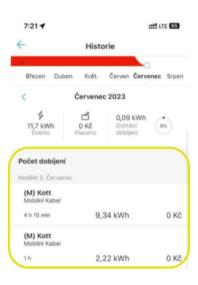

# NEWS – EON cable for home charging

With the new E.ON Drive Mobile Online Cable, your home charging is also automatically entered directly into the costs in Webdispecink.

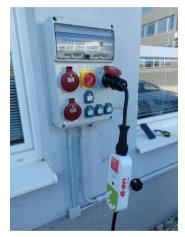

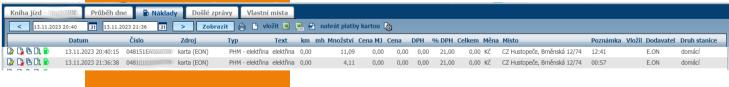

#### A week with ID.BUZZ

We had the opportunity to become a part of modern electromobility with a borrowed pure electric vehicle ID.BUZZ from Volkswagen.

We got comfortably out of the city, but also into the very center of Prague. Thanks to the great charging power, we managed to charge the battery to 80% in 25 minutes and understood the essence of electromobility.

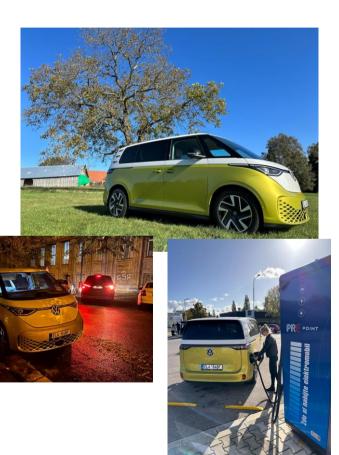

#### **END**

We hope that you have found useful information in the articles in this issue of the magazine that will make working with your fleet even easier.

Thank you for your trust.

#### CONTACTS

System provider
PRINCIP a.s.
Hvězdova 1689/ 2a
140 00 Praha 4 - Nusle
IČ 41690311 DIČ CZ41690311

**Working hours** 

Mo - Fr 07:30 - 16:30

**SW** technical support

Princip a.s. – provozovna Olomouc Ladova 389/10

779 00 Olomouc

Phone: +420 233 555 111

Email:

webdispecink.tlm@eurowag.com

www.webdispecink.cz

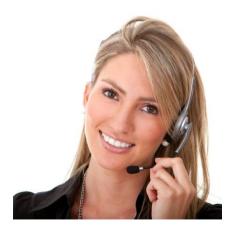